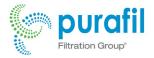

# ONGuard 4000 Quick Start Guide

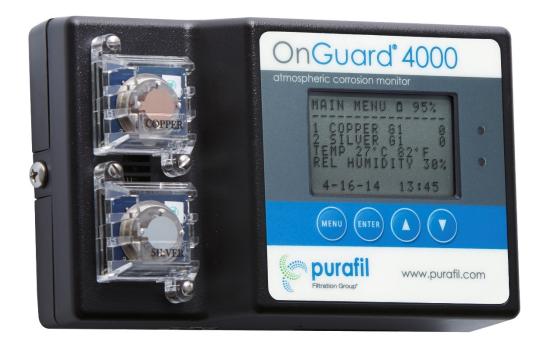

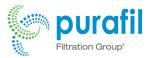

# **Quick Start Guide**

- 1. Power the unit with four standard "AA" alkaline batteries, external 24 DC voltage through pins 9 and 10 of the terminal block, or with Power over Ethernet.
- Once power has been established, the sensors will begin to initialize. This process takes about two hours and should not be interrupted until it is completed. During this period the LCD display will turn off and the red LED will flash on and off.
- 3. After initialization, the unit can be installed or placed for remote data collection with batteries. If you intend to use the Ethernet connection or the 4-20 mA connection the batteries must be removed.

## 4 – 20 mA Connection

- 1. The OG4 has four 4-20mA current outputs that correspond to Copper Cumulative, Silver Cumulative, Temperature, and Relative Humidity.
- 2. The current outputs are accessible in the large 10-pin terminal block on the bottom of the OG4. Pin 1 and Channel 1 is located on the left end of the terminal block as viewed from the front. There is no LCD screen on the OG4 that deals with the Current Loop Outputs. These outputs are disabled when the OG4 is battery operated.
- 3. Channel 1, Copper Cumulative, Pin 1 (-), Pin 2 (+), 4-20mA = 0-4000 Angstroms
- 4. Channel 2, Silver Cumulative, Pin 3 (-), Pin 4 (+), 4-20mA = 0-4000 Angstroms
- 5. Channel 3, Temperature, Pin 5 (-), Pin 6 (+), 4-20mA = 0-100C
- 6. Channel 4, Relative Humidity, Pin 7 (-), Pin 8 (+), 4-20mA = 0-100%
- 7. OnGuard External Power, Negative Input, Pin 9
- 8. OnGuard External Power (+12-36VDC), Positive Input, Pin 10

#### **Local Area Network Connection**

- 1. By default, DHCP is enabled on the OG4. This means that it will acquire an address (dynamically) from the local network router as soon as it is plugged into a network.
- 2. The new address is displayed on the OG4's LCD screen for about 10 seconds whenever the Ethernet connection is made or disconnected.
- 3. You can then access the OnGuard 4000 by typing the IP address displayed on the LCD screen into the Google Chrome or Mozilla Firefox address bar.
- 4. Use an external power supply to connect the OG4 to your LAN unless you have a Power over Ethernet system.

### **Direct Connection (no Network)**

- 1. The device may be accessed directly from a PC/MAC without a proper network with the use of an Ethernet cable. This is accomplished by accessing your computer's TCP/IP settings and setting the IP address to "192.168.2.99" and subnet mask to "255.255.255.0".
- 2. You can then access the OnGuard 4000 by typing "192.168.2.77" into the Google Chrome or FireFox address bar.
- 3. Use an external power supply to connect the OG4 to your computer.